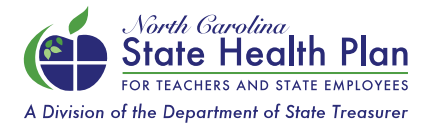

## Enrollment Instructions for New Employees

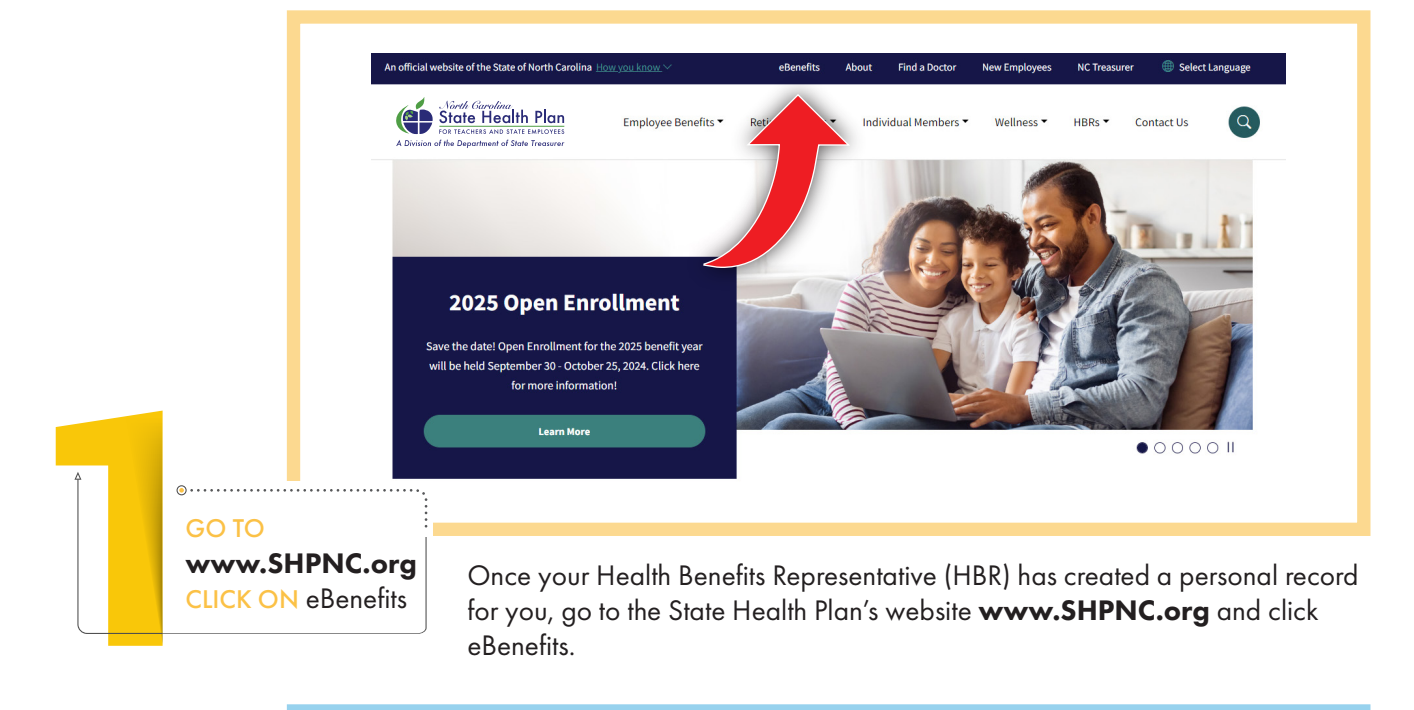

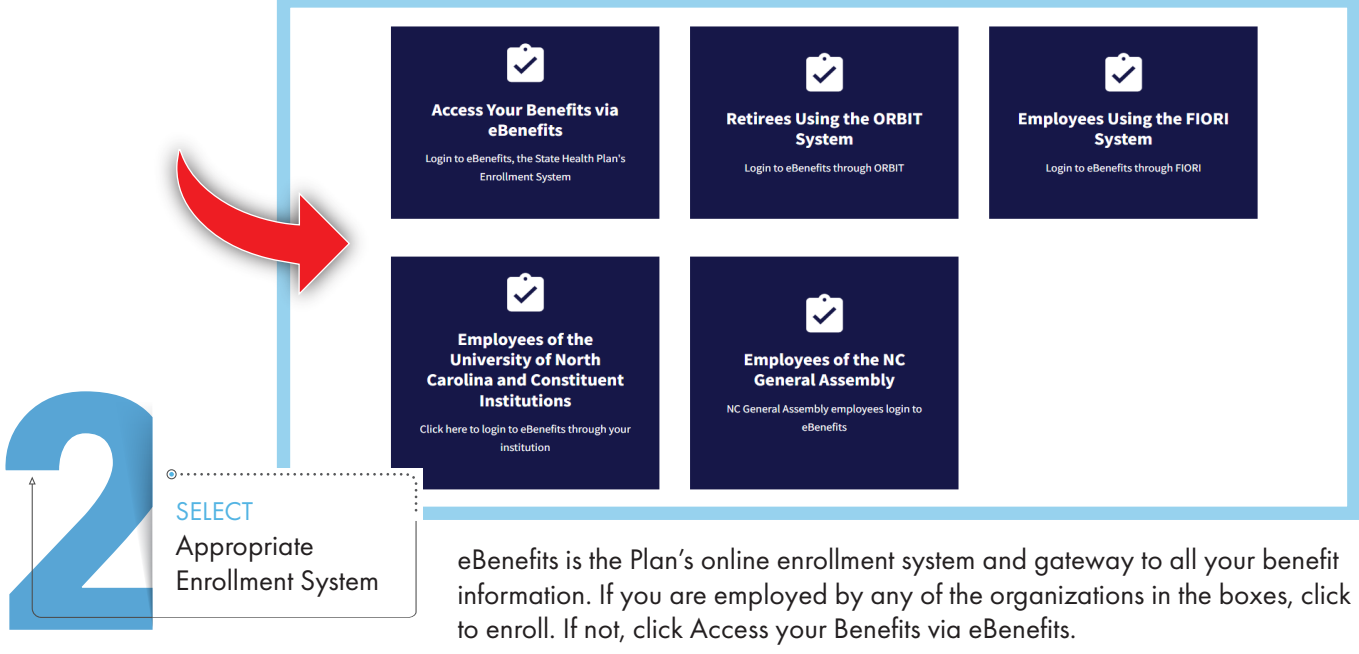

You will also have access to the Aetna Member Portal (medical claims) and CVS Caremark, your pharmacy portal.

Enter your Username and Password. Login ID: Your first name, first initial of your last name and last 4 digits of your Social Security number. Initial Password: Your Social Security number without spaces or dashes.

Example for employee John Doe with SSN 111-22-3333 Login ID is JohnD3333 and Password is111223333.

*Note: If you transferred from another agency and already had an account in eBenefits, please check with your HBR to verify your login information.*

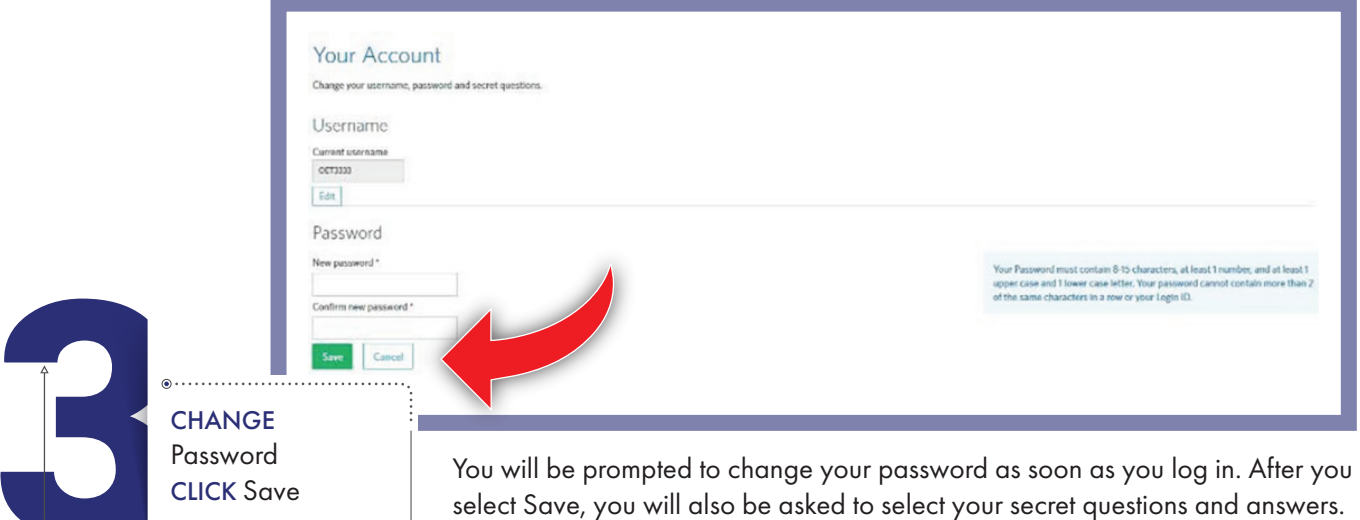

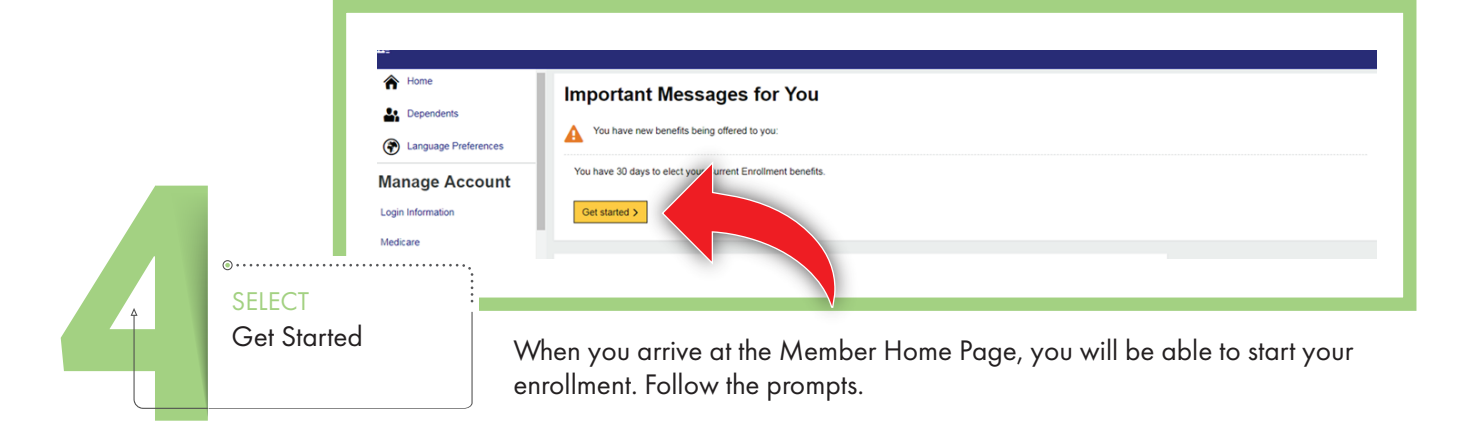

Click Save again.

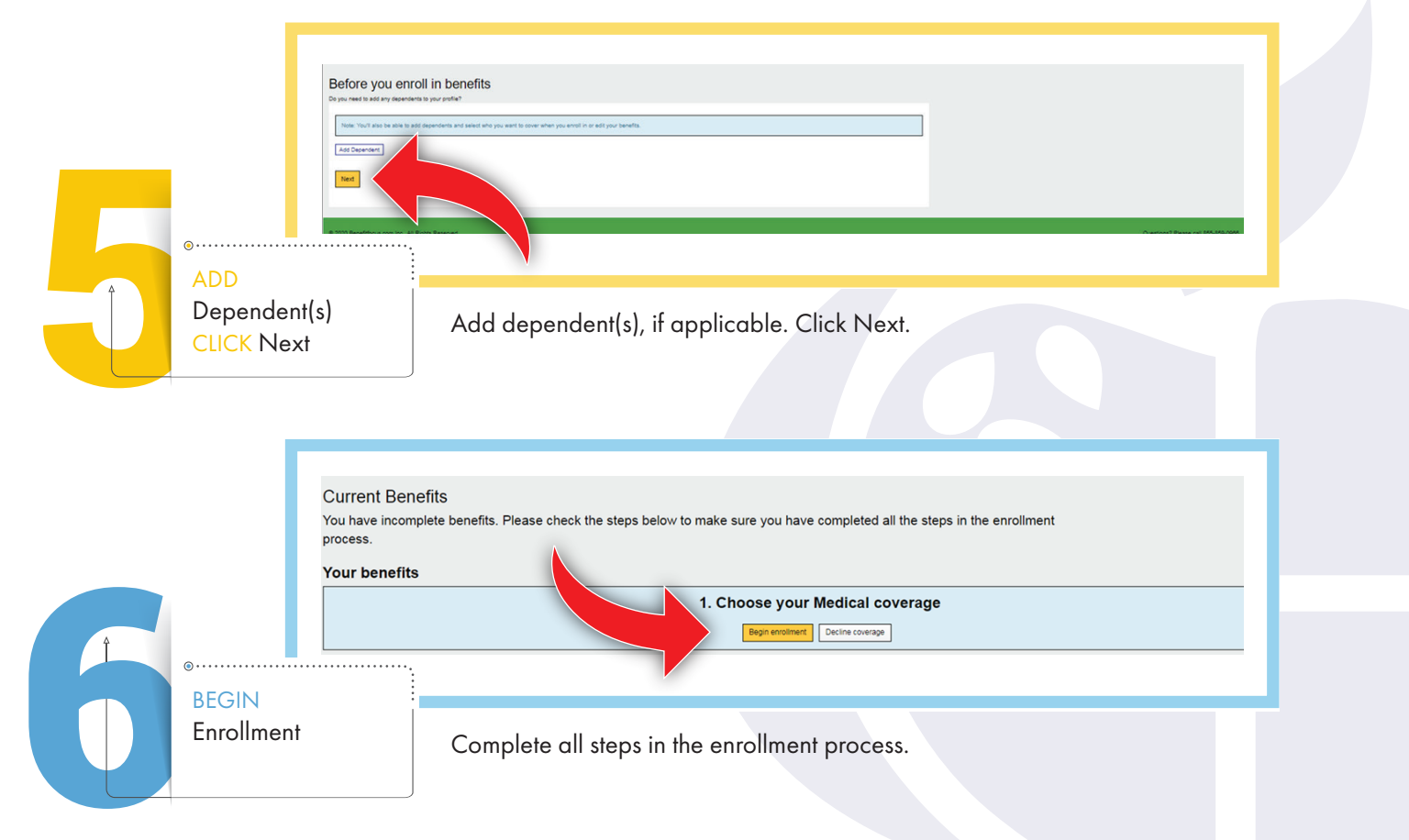

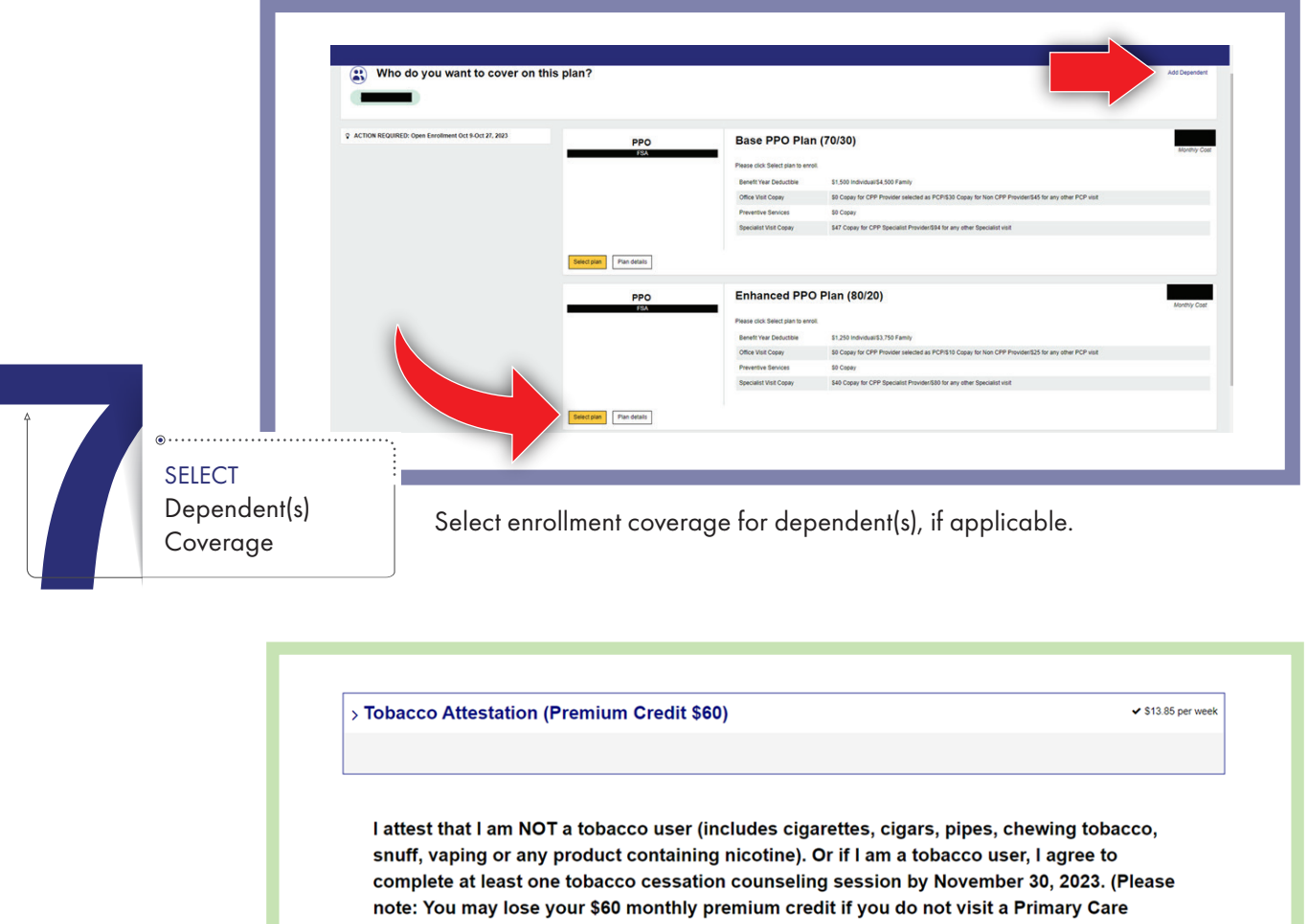

Provider for a tobacco cessation counseling session as agreed by November 30, 2023.) As part of this attestation, I understand that making a false statement, representation or attestation could result in my termination from State Health Plan coverage. I also agree to cooperate with the Plan in any efforts to verify my tobacco status.

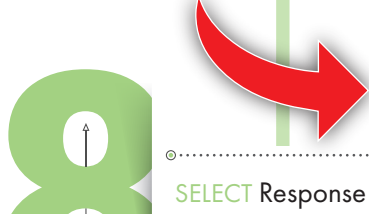

Select the appropriate response below:

 $\circ$  I am NOT a tobacco user

**College** 

I AM a tobacco user, BUT I agree to visit my for at least one tobacco cessation counseling session by 11/30/2023  $\overline{\bigcirc}$  I AM a tobacco user

CLICK Next

Select your response. Click Next.

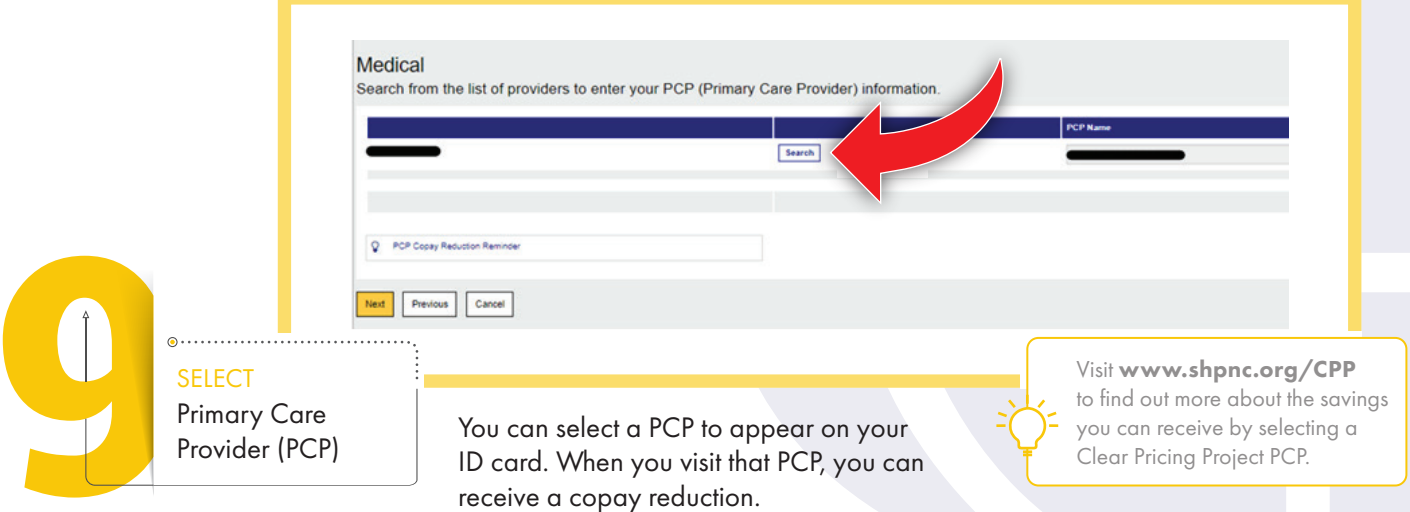

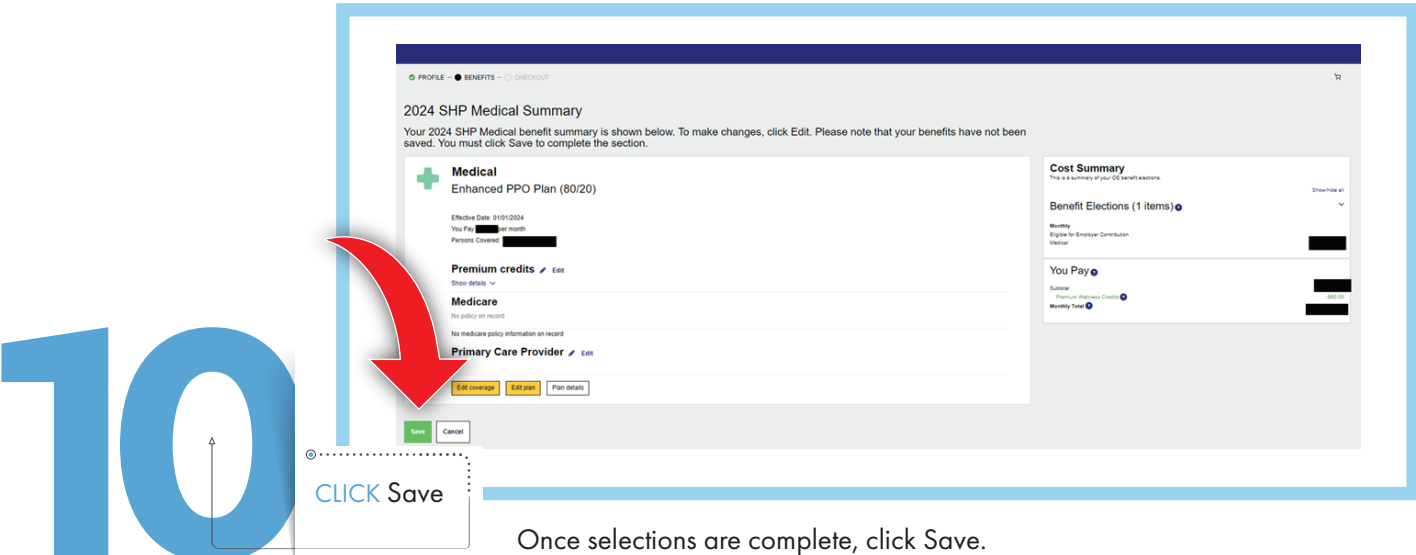

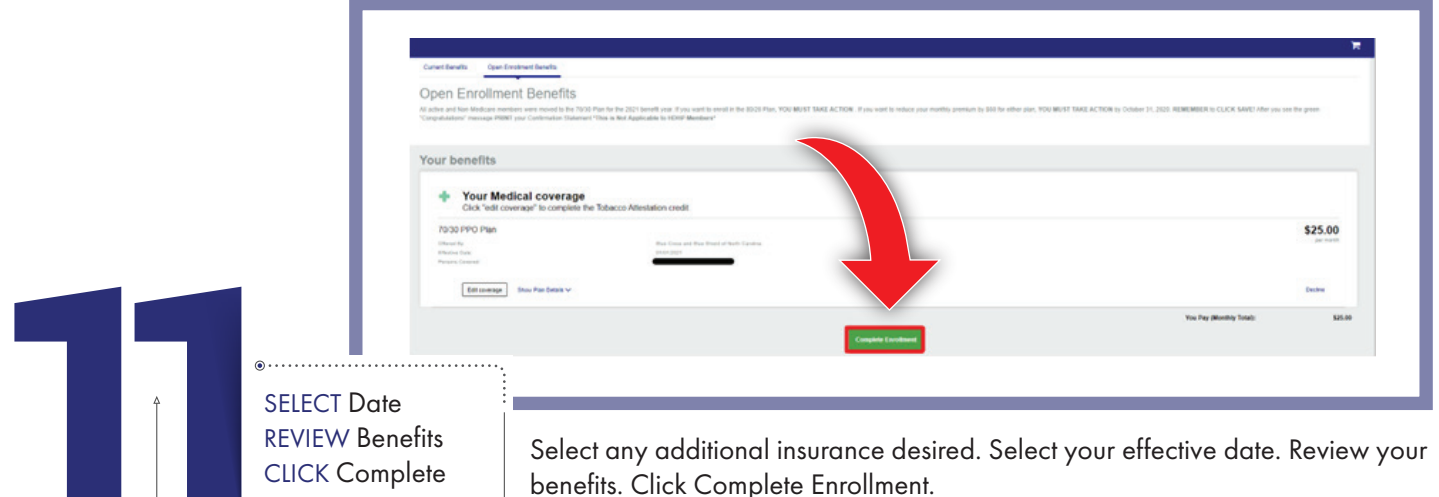

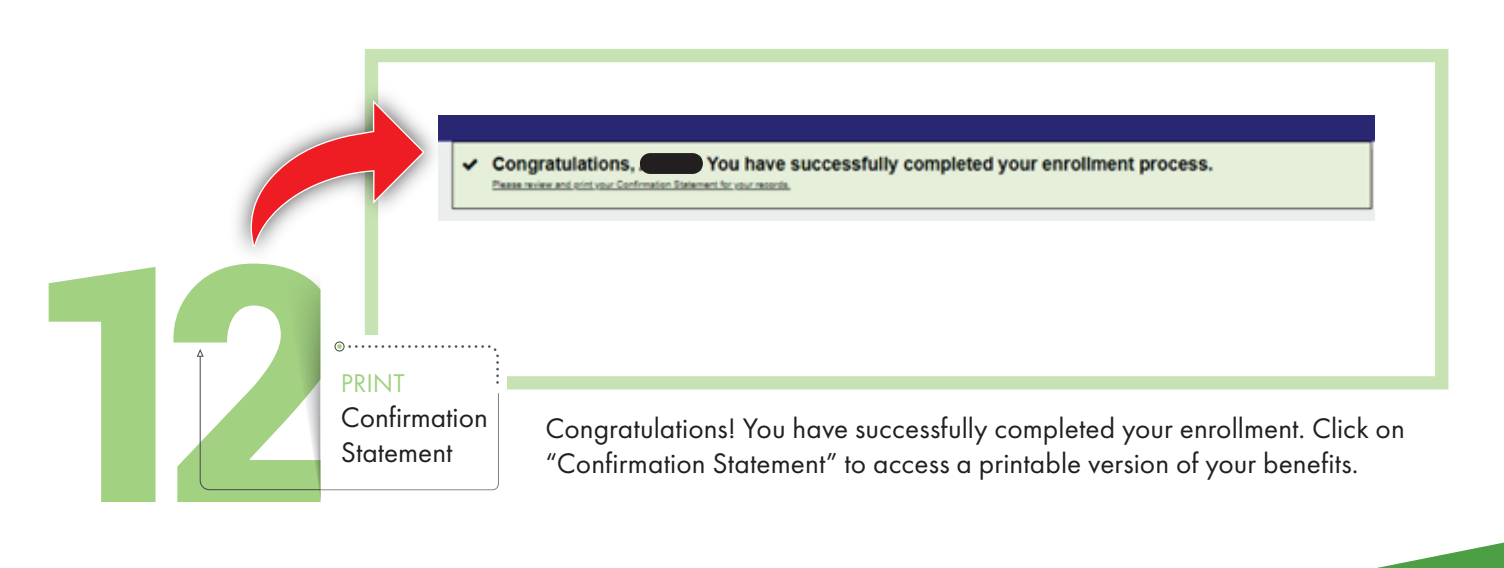

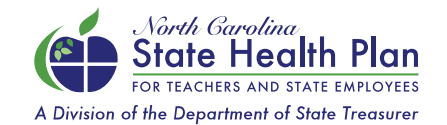

NEED ASSISTANCE? Call the Eligibility and Enrollment Support Center 855-859-0966 | Monday-Friday, 8 a.m.-5 p.m.